# NEMA

Roknskaparskipanin er uppbygd í tveimum:

**Uppseting av roknskapi** 

Uppseting av roknskapi verður vanliga bert gjørt einaferð, tí tú ynskir at hava somu uppstilling hvørjaferð ein roknskapur skal gerast. To ber til at hava fleiri uppstillingar. Broyting í uppstilling er bara um nýggjar kontoir eru stovnaðar, og so skulu tær við í uppstillingina.

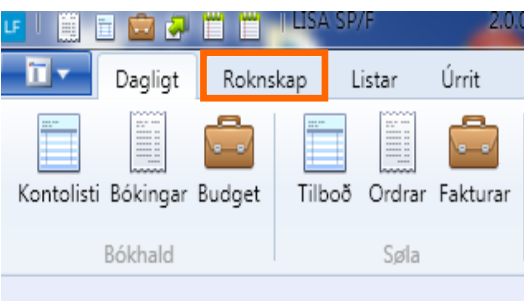

## **Útskriftir**

Her verður sagt hvat skal útskrivast hvør mánaður/ár ella møguliga onkur samanbering.

*Tá alt er uppsett, er bert neyðugt at dagføra útskrivingar kriteriuni, Endurlesa roknskapartølini, møguligvís rætta útskrivingartíðarskeið og síðan útskriva. Vegleiðingin til hetta er punkt. 9-11.* 

# **UPPSETING AV ROKNSKAPI:**

Vel Roknskap, síðan Uppseting.

**1. Stovna uppseting—áset navn:**

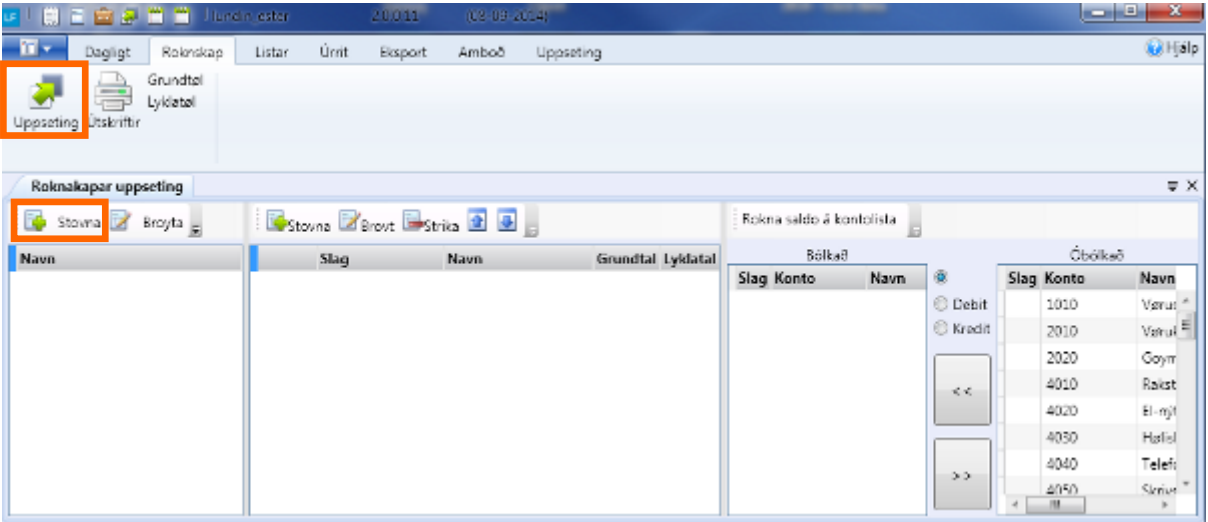

### Áset navn til uppsetingina

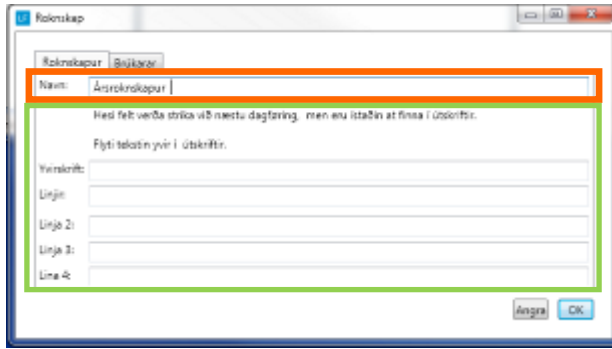

NB! Tað sum er í grøna feltinum skal ikki útfyllast, um tað er fyrstuferð roknskapur verður uppsettur. Er tekstur í, skal teksturin flytast yvir í útskriftir.

# **2. Stovna brúkarar og gev atgongd til uppseting**:

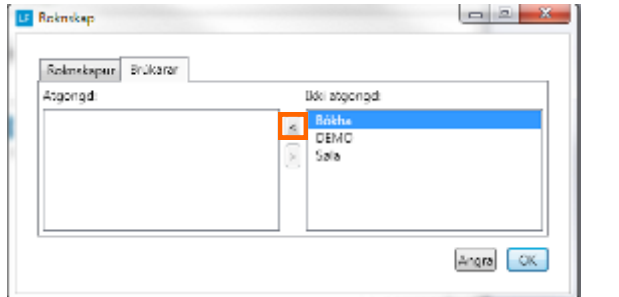

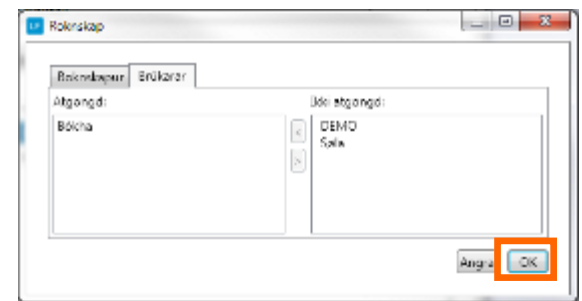

## **3. Stovna linjur í roknskapinum**

Síðan skulu linjurnar í roknskapinum stovnast og kontur skulu tilknýtast. Fyrst skal RAKSTUR + OGN + SKULD stovnast

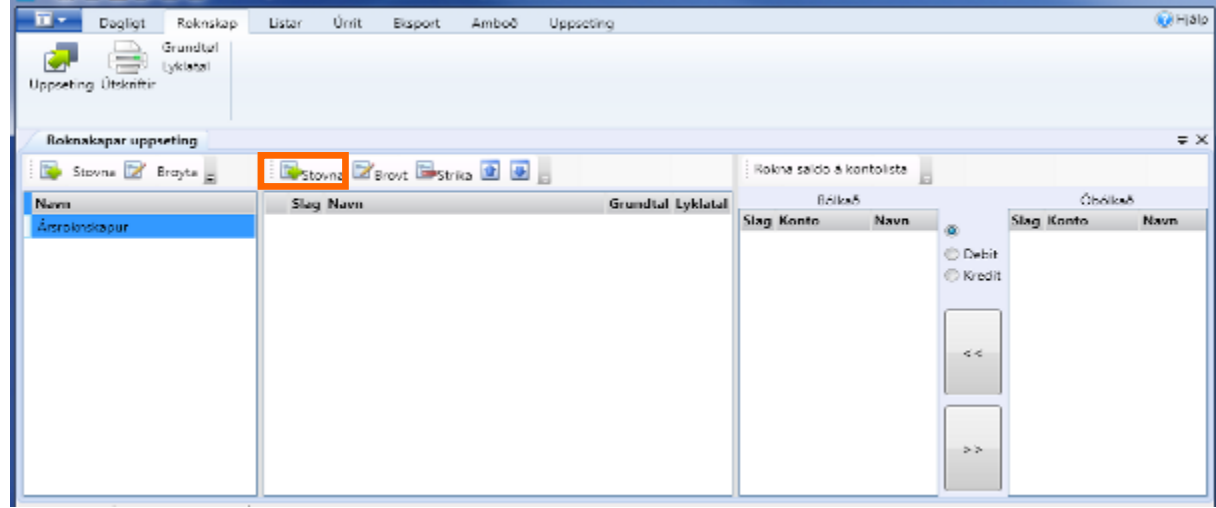

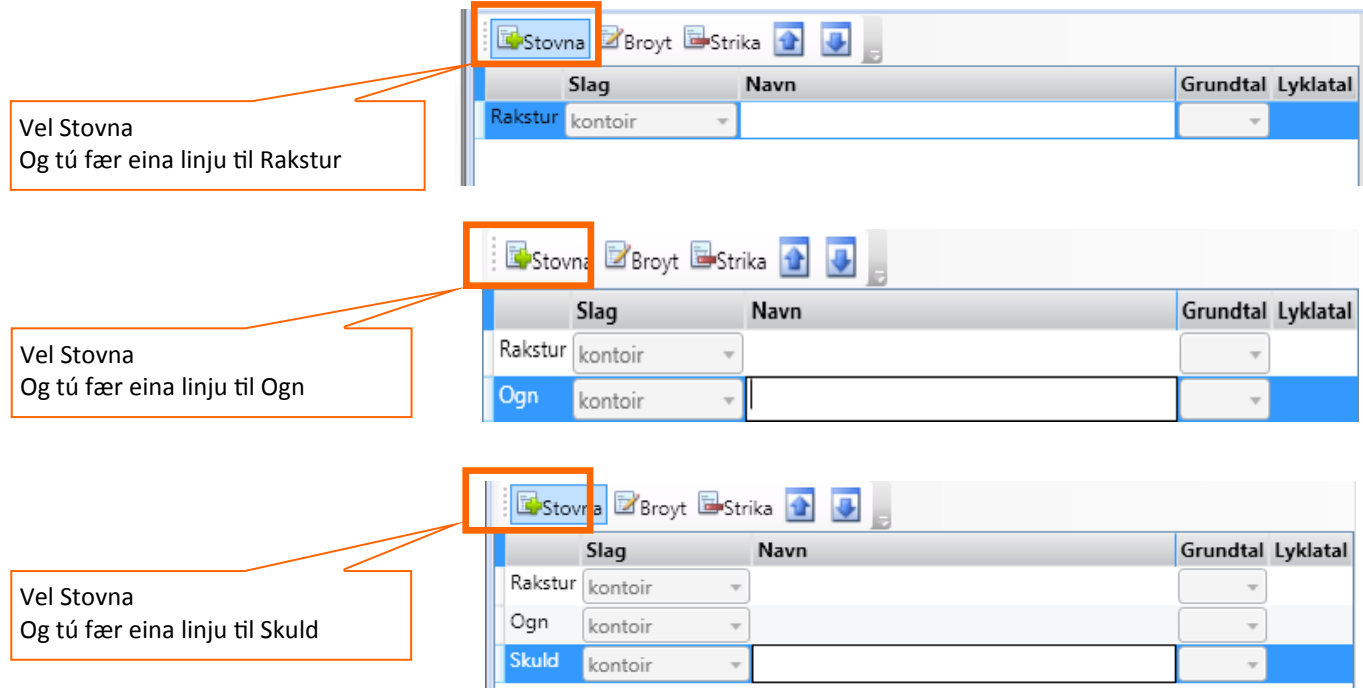

Síðan skulu allar linjurnar stovnast og navngevast, og veljast skal um tað er ein yvirskrift ella kontur skulu tilknýtast ella um tað er ein samanleljing t.d. SUM1

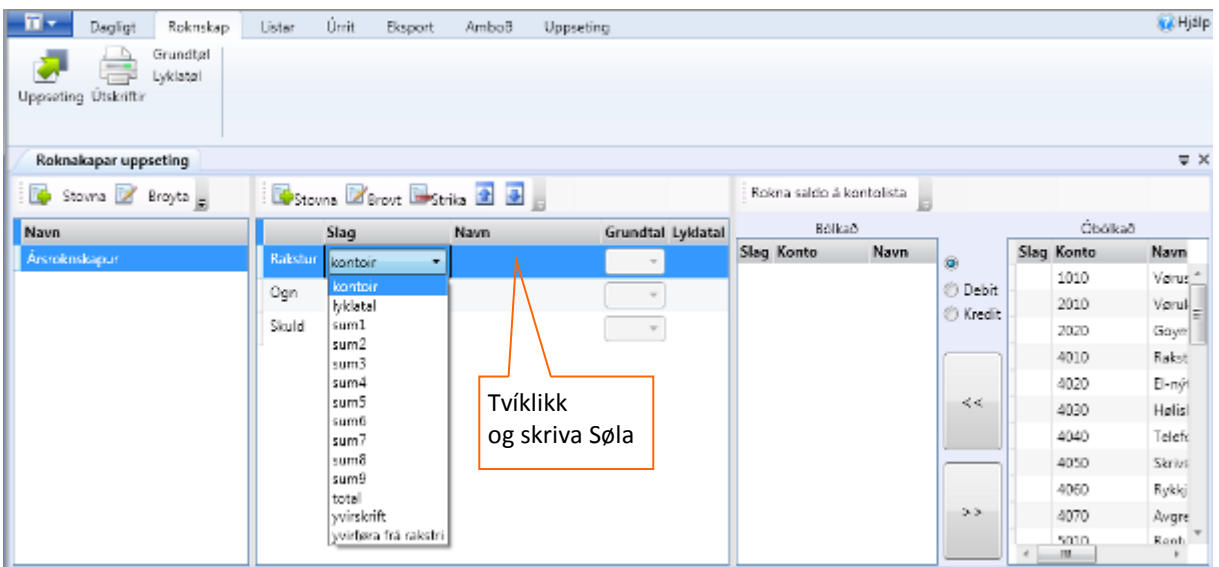

## Stovna fleiri linjur t.d til rakstur

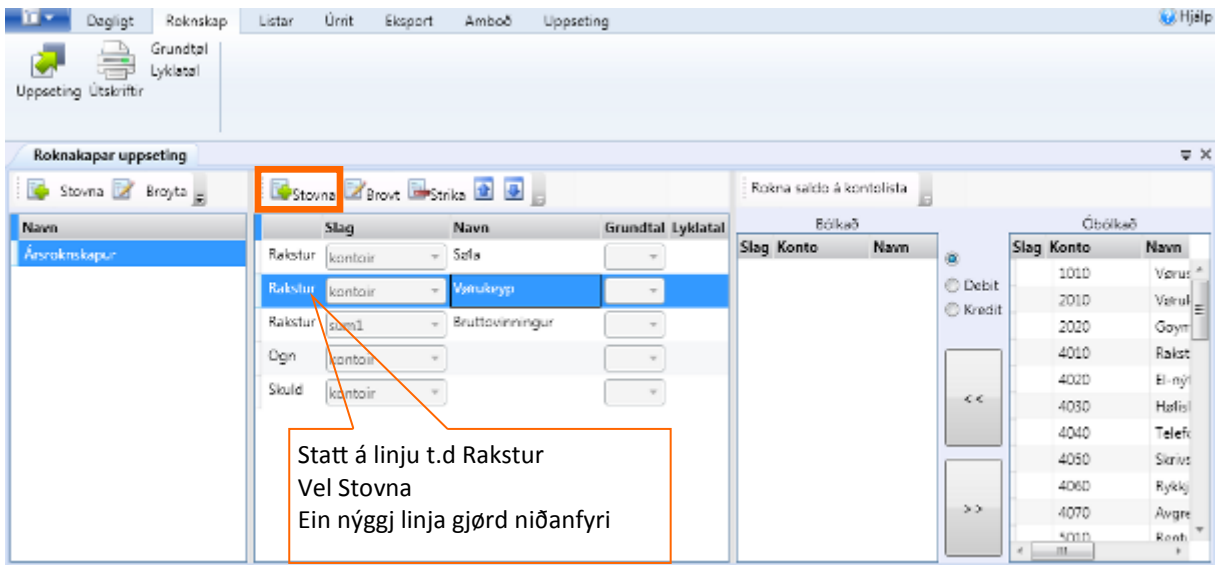

## **4. Tilknýt konti til linjurnar.**

Vel um tað skal verða óbólkað, debit ella kredit.

Debit og Kredit verður vanliga bara nýtt, tá linjur/bólkar skulu gerast til ognarar ella skuldarar.

## **Ger soleiðis:** Markera linjuna t.d Søla->Markera konti sum skulu tilknýtast->flyt frá Óbólkað til Bólkað

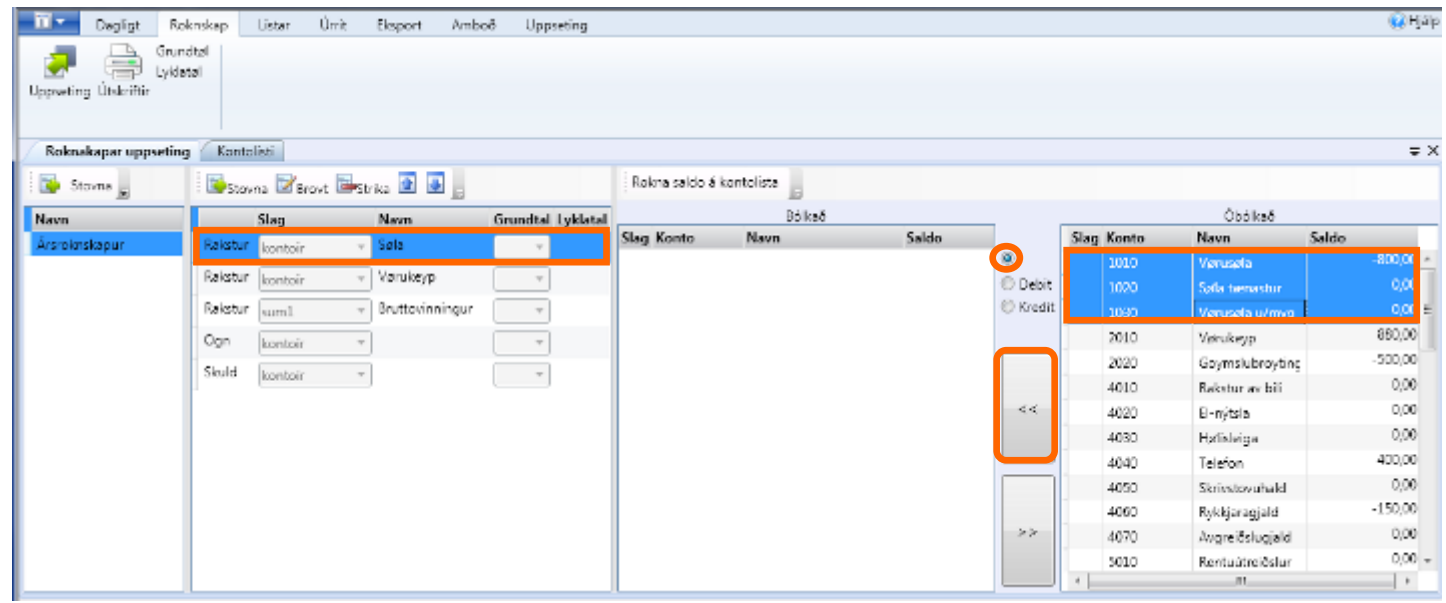

Halt áfram at stovna linjur og tilknýta kontur til allar kontur eru bólkaðar.

**5. Rokna saldo. (**Hjálp tá konti skulu tilknýtast linjur **)** 

Teigurin saldo vísir saldoina á kontoini í dag.

Møguligt erat síggja saldoina pr. annað dato ella tíðarskeið, tað kann verða ein fyrimunur tá uppstillingin skal verða gjørd eftir einum áður gjørdum roknskapi.

**Ger soleiðis:** Vel ROKNA SALDO á KONTOLISTA->Vel tíðarskeið/dato->Rokna

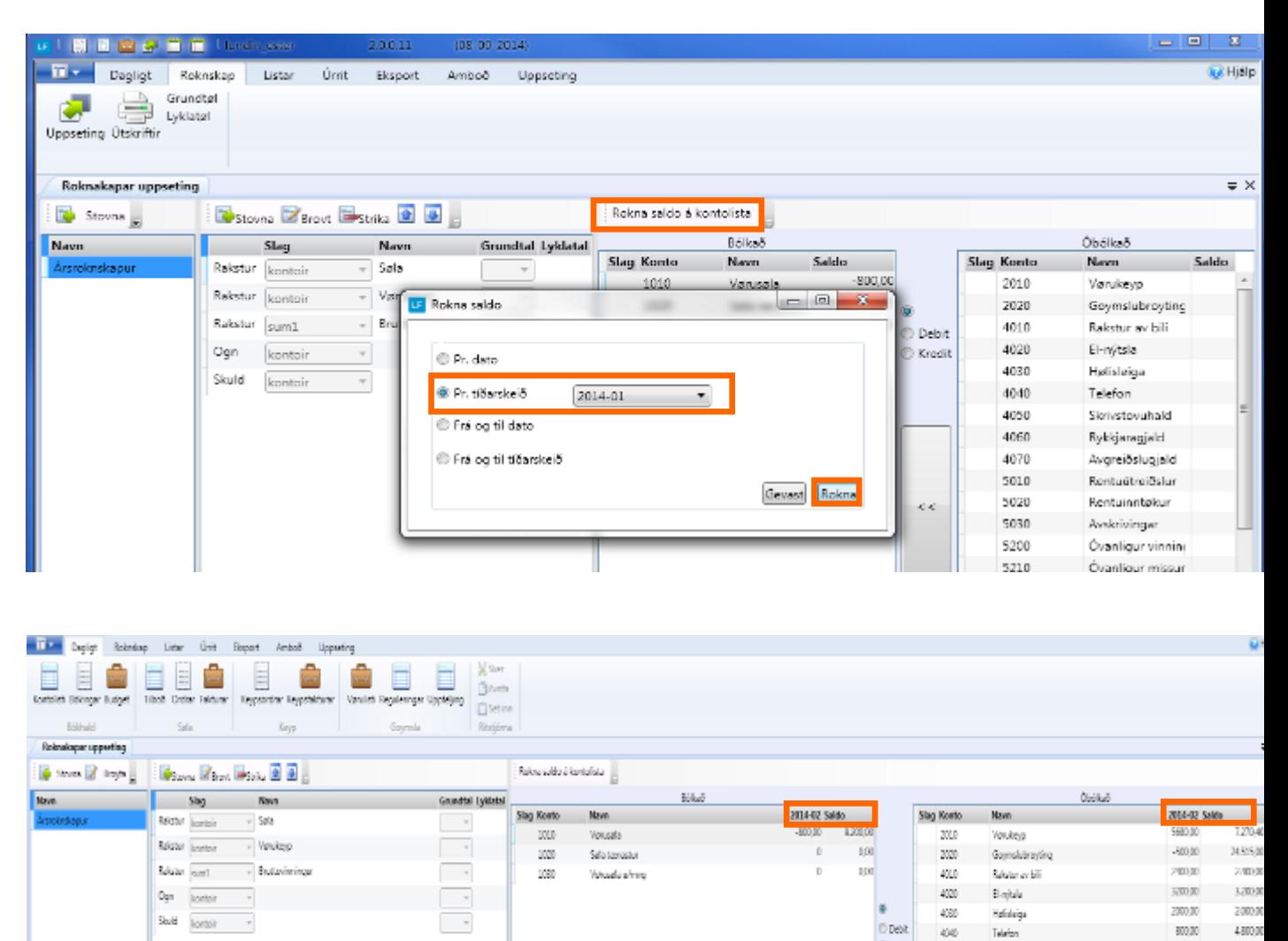

0 kg/k

œ

œ

477

sto.

Sovetovine

Internati

Agenciate Renturbeitslu 34000

 $\bullet$ 

b.

n.

and

150.00

 $63$ 

 $00$ 

# **LYKLATØL**

Møguligt at gera lyklatøl fyri roknskapin.

Fyri at gera lyklatøl so er fyrst neyðugt at stovna grundtøl og síðan er gera formlarnar fyri lyklatølini.

Síðan skulu grundtøl og lyklatøl tilknýtast til linjurnar í roknskaparuppstillingini.

## **6. Grundtøl**

Grundtøl eru grundarlagi í formulum til lyklatøl.

## Stovna grundtøl

**Ger soleiðis:** Vel GRUNDTØL->Stovna->Skriva navn í linjuna->ENTER

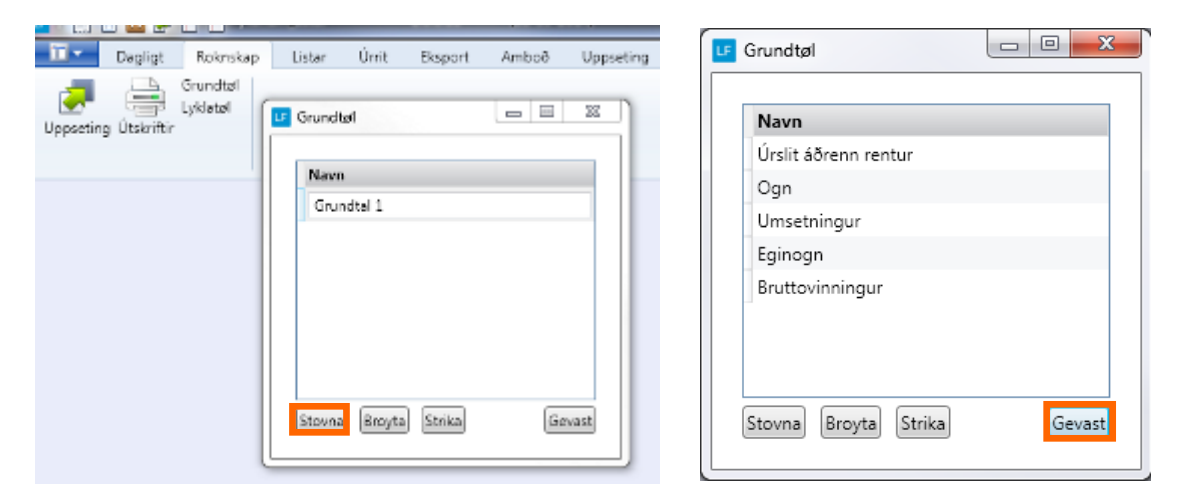

Halt áfram at stovna grundtøl til tey tú ynskir eru gjørd, vel síðan gevast.

Knýt grundtølini til kontolinjurnar.

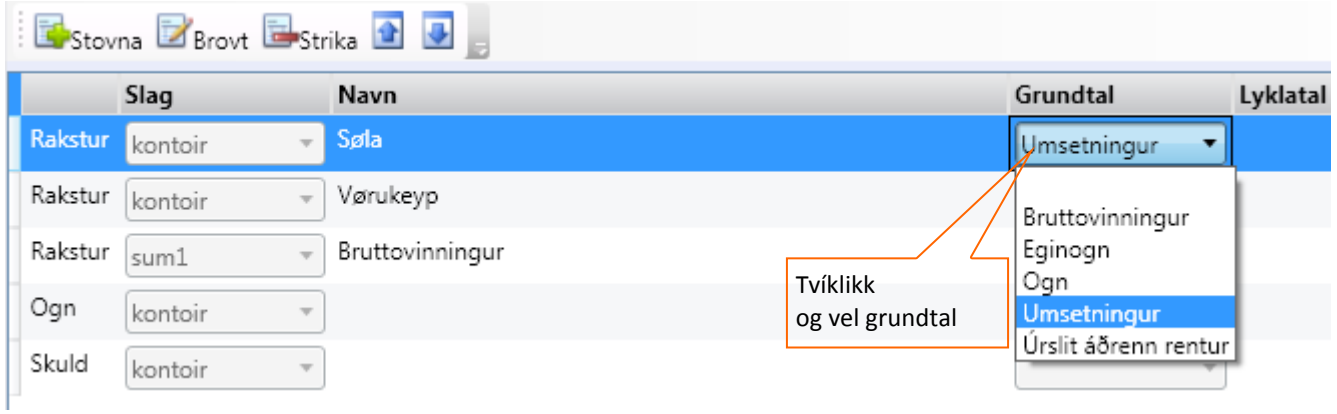

# **7. Lyklatøl**

Ger formlarnar til ymsu lyklatølini

**Ger soleiðis:** Vel lyklatøl->Stovna

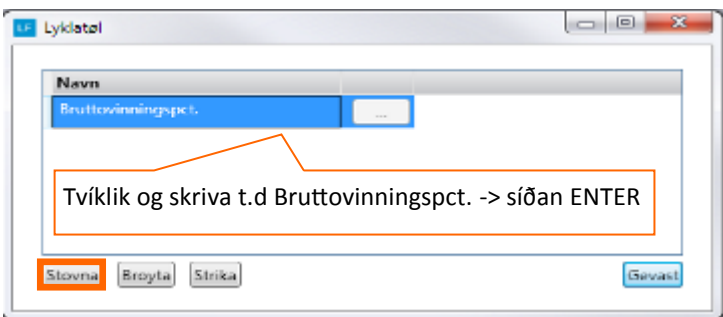

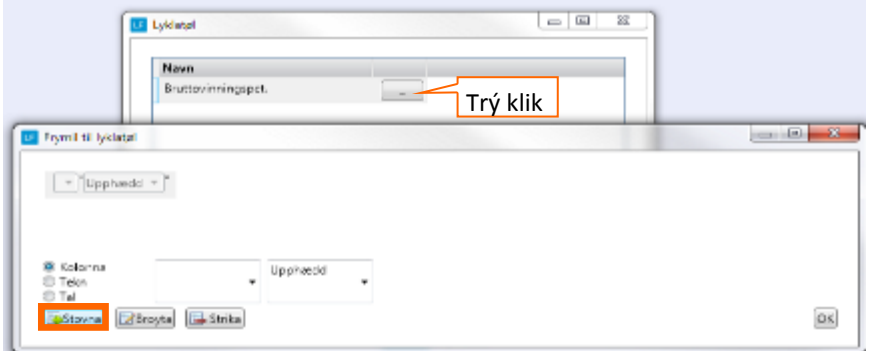

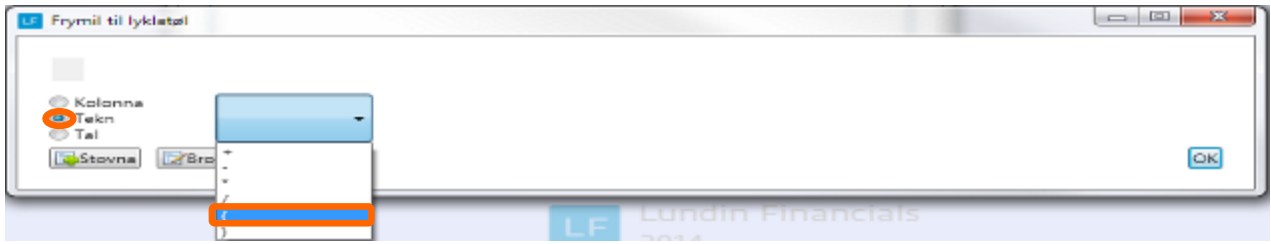

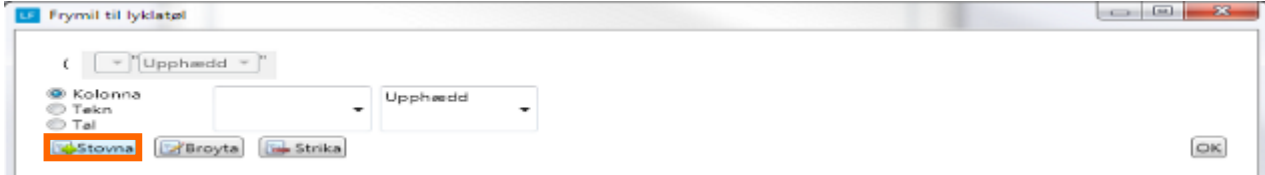

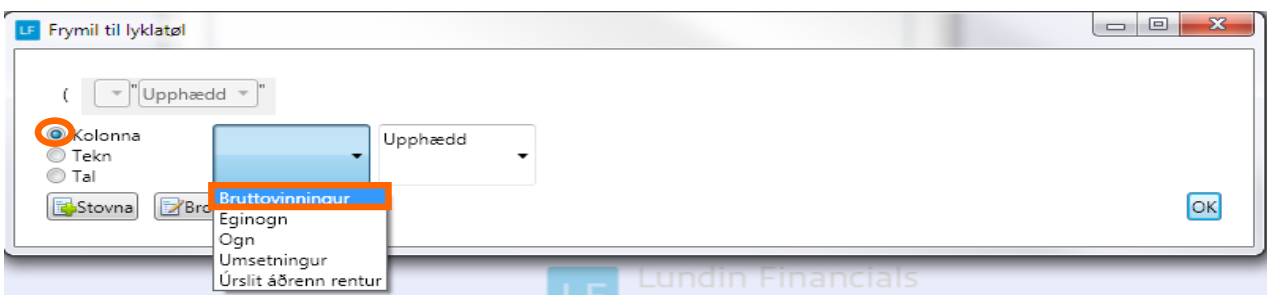

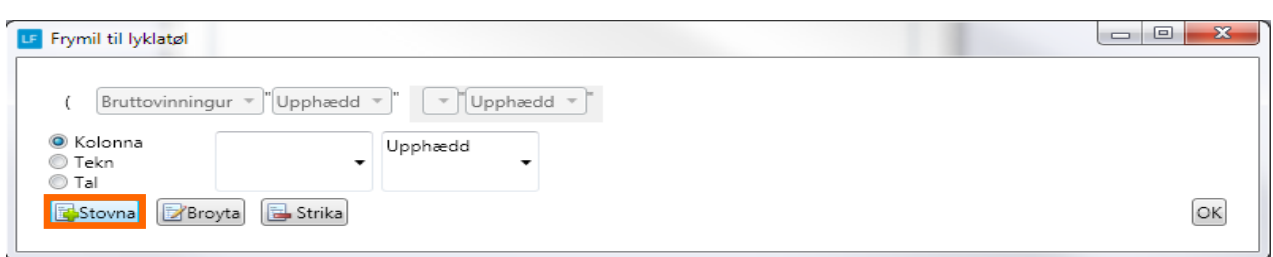

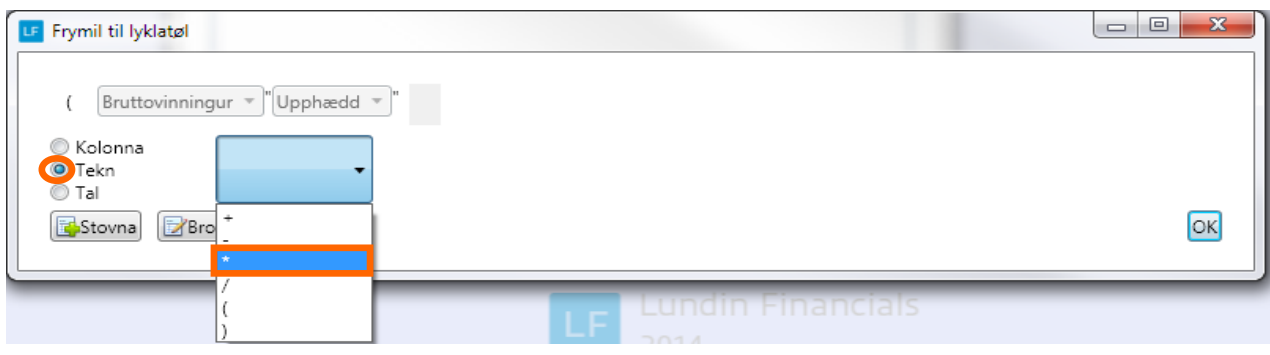

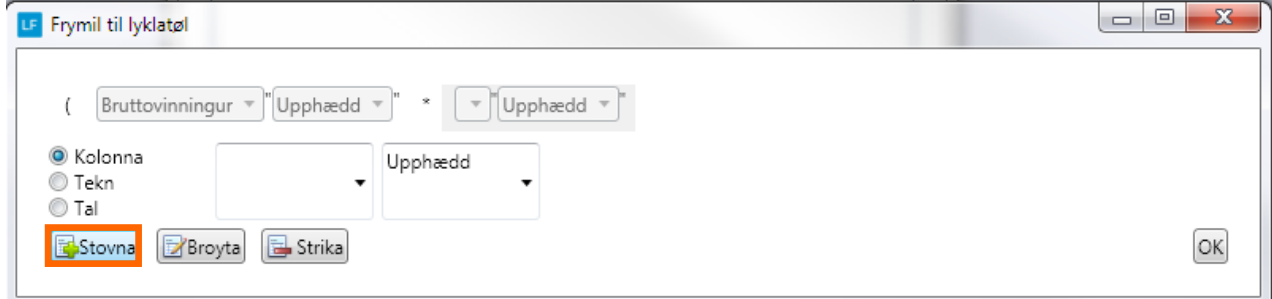

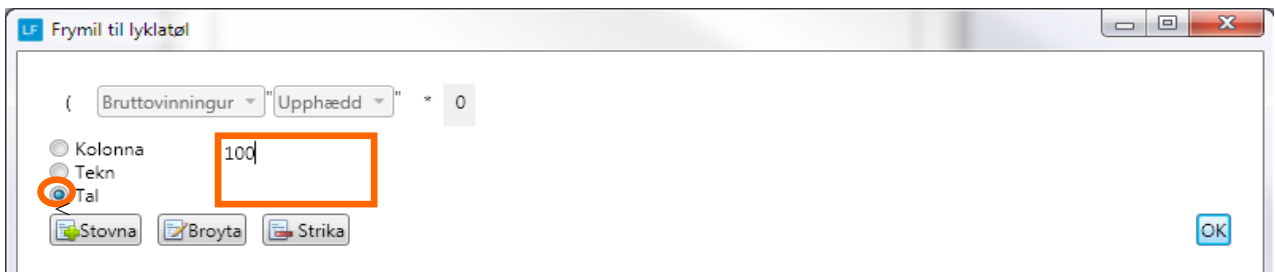

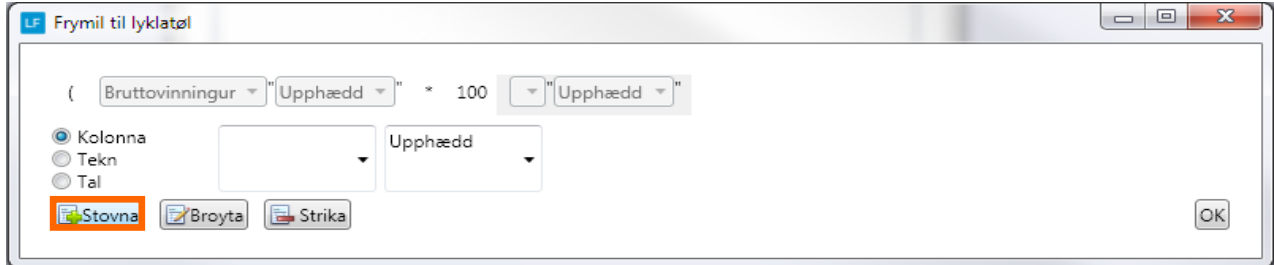

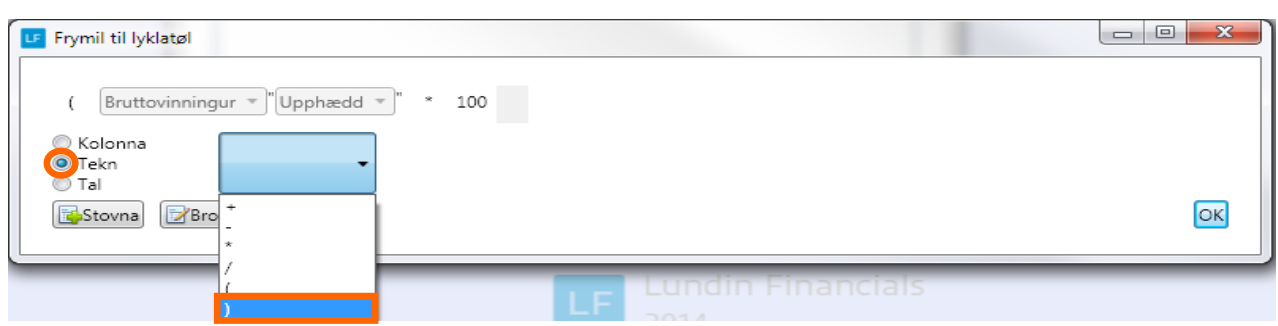

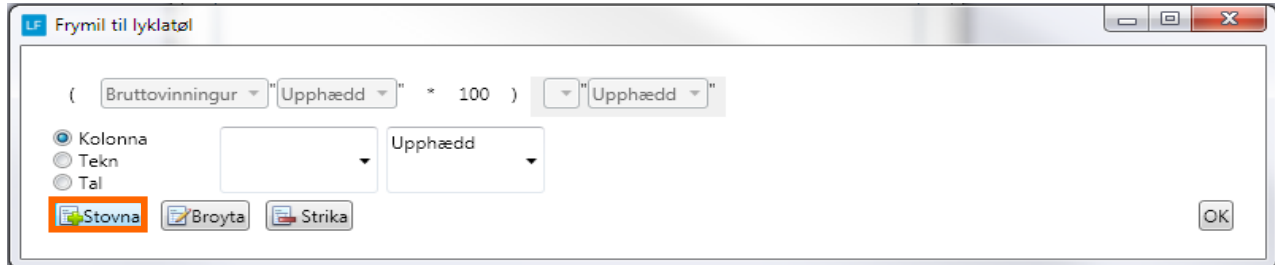

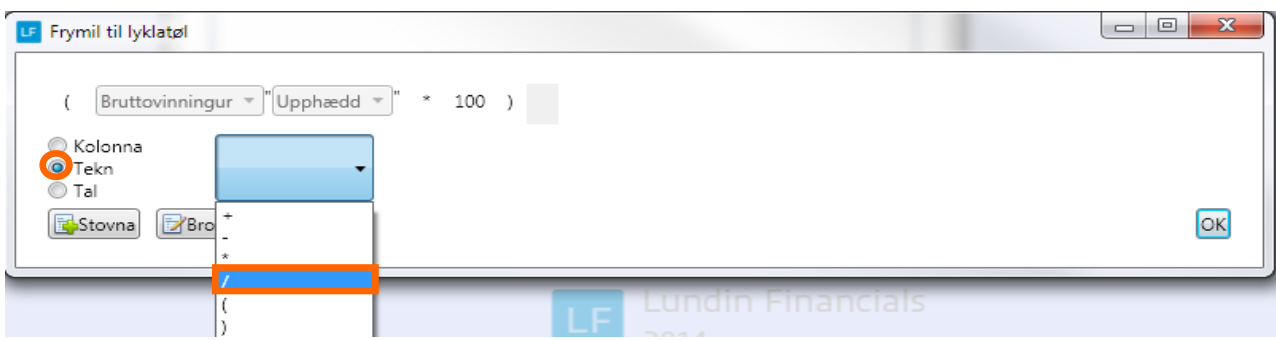

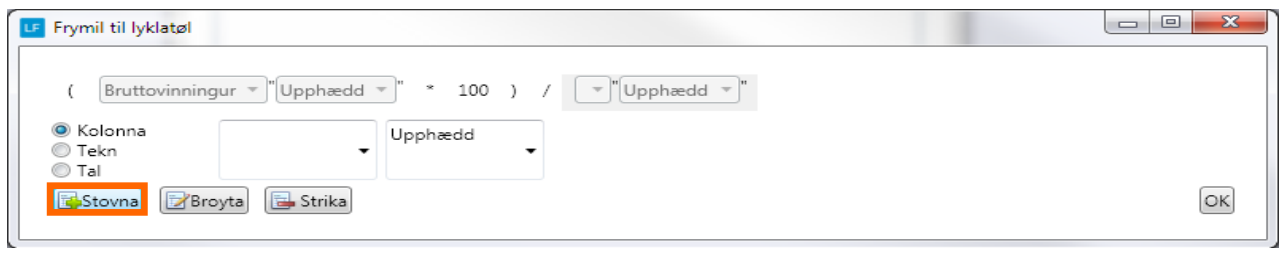

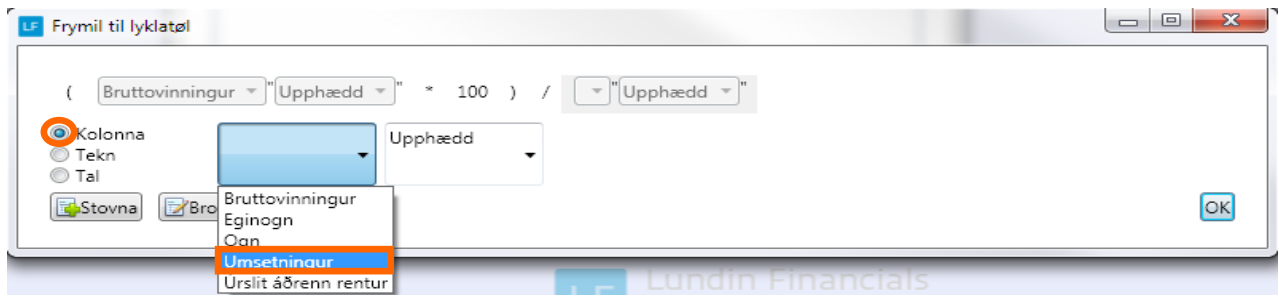

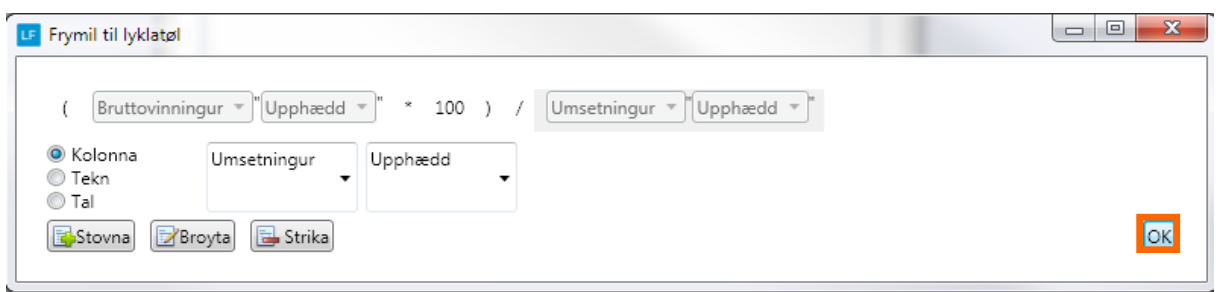

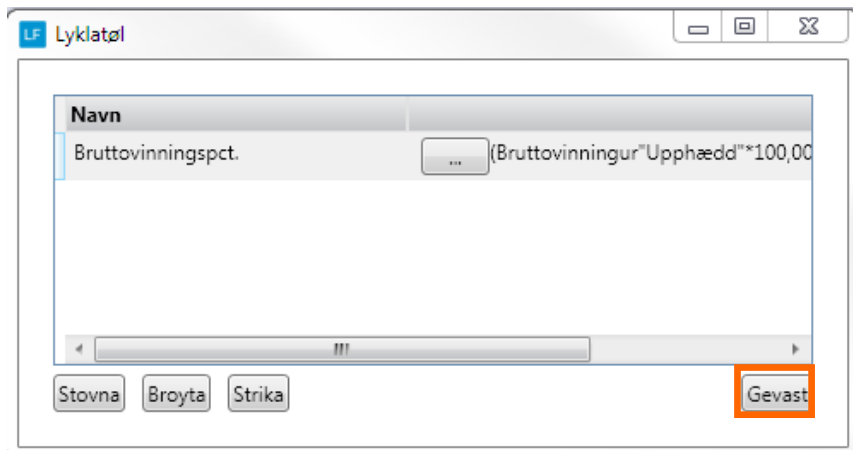

Halt áfram at stovna til øll lyklatølini tú ynskir eru gjørd.

# **Stovna linju og tilknýt lyklatal.**

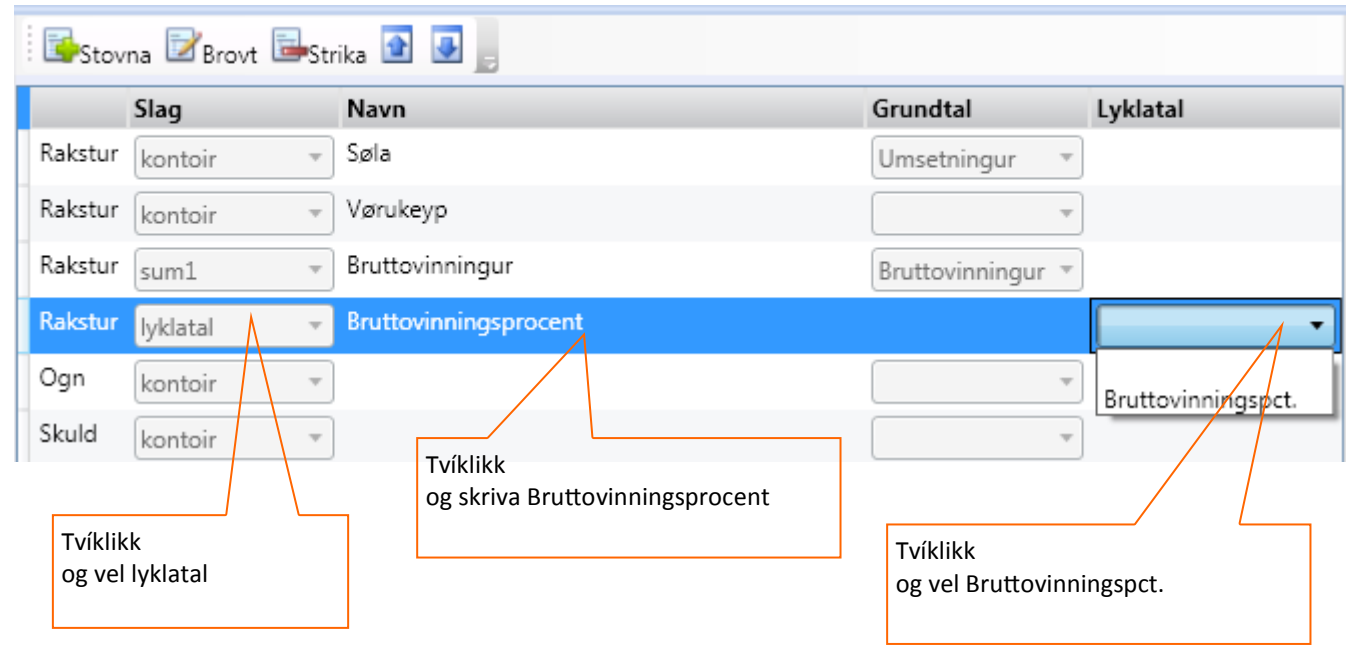

# **ÚTSKRIFTIR:**

Stovna útskrift og áset eftir hvørjum treytum skrivast skal út: Útskriftin verður ikki goymd um ongi kriteriur eru stovna.

## **8. Stovna útskrift**

**Ger soleiðis:** Vel Útskriftir->Stovna->Innset navn->Goym.

Her ber eisini til at áseta Forsíðutekst og møguliga frágreiðing til síðstu síðu í roknskapinum.

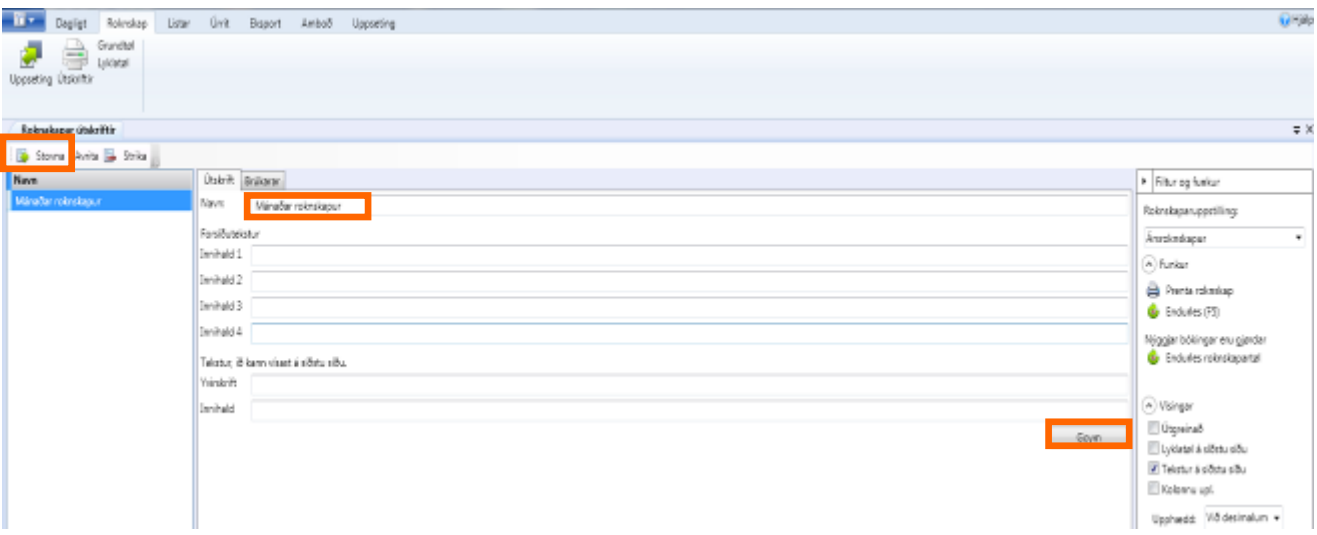

## **9. Gev atgongd til uppseting:**

Áset hvør skal kunna síggja og útskriva hesa uppseting:

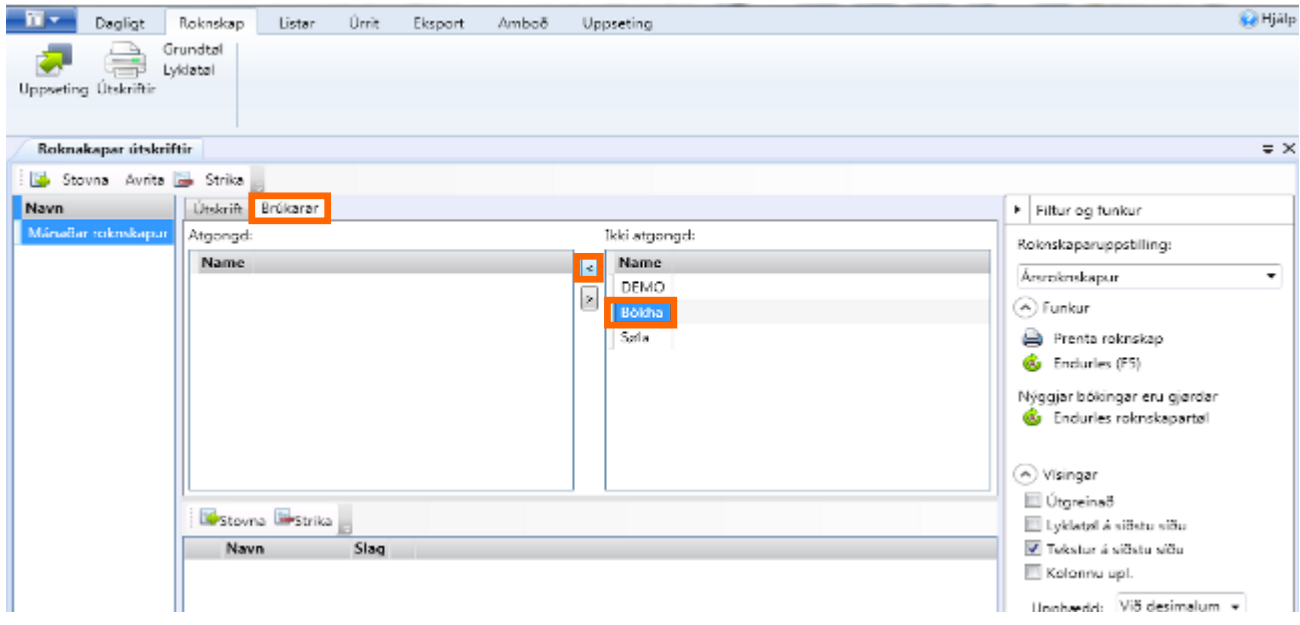

## **9. Áset kriteriur fyri útskriftina**

Hvør linja sum verður stovnað, er ein kolonna í útskriftini.

Møguligt er at gera nógvar linjur.

## **Áset hesi kriteriur.**

- **Navn**
- **Slag**
	- Skulu tølini heintast eftir dato, tíðarskeið, frá budgettinum ella er tað ein samanseting.
- **Saldo ella rørslur**: Saldo er t.d tøl pr. ultimo juni. Rørslur er t.d. bert juni.
- **Vel síðan dato ella tíðarskeið.**
- **Dimensión** Verða dimensiónir nýttar, er møguligt at velja fyri hvørja dimensión útskriftin skal vera.
- **Upphædd, Valuta ella Hagtøl**

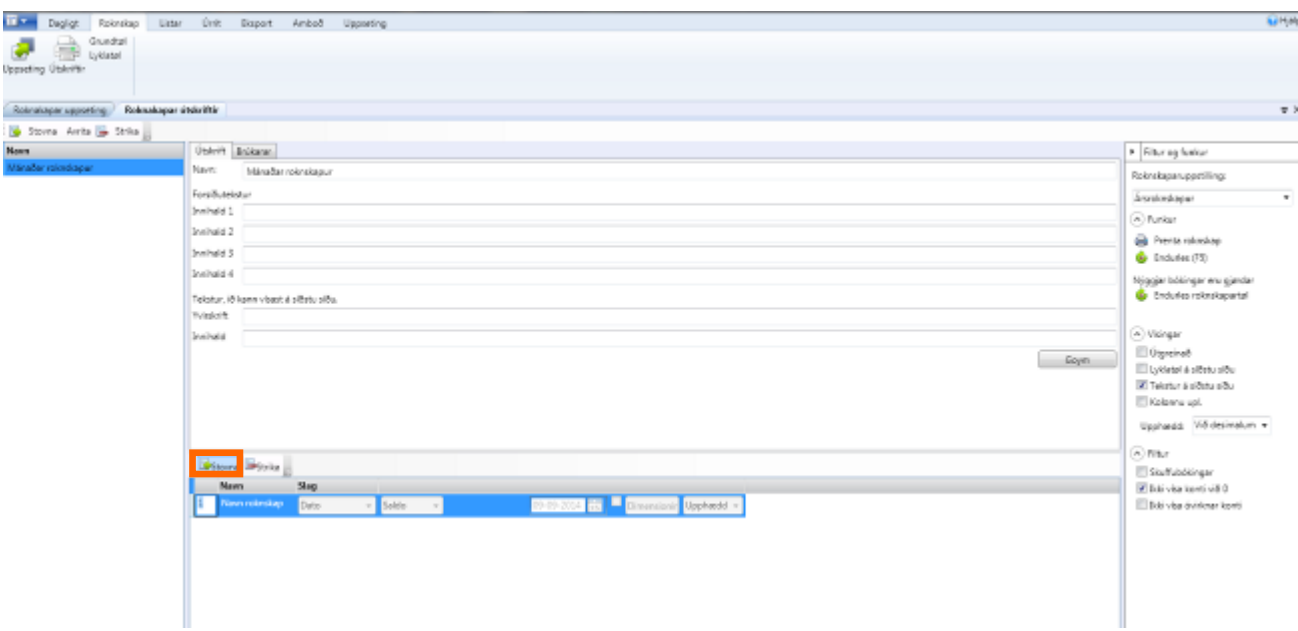

## **Áset navn:** Verður heitið á kolonnuni

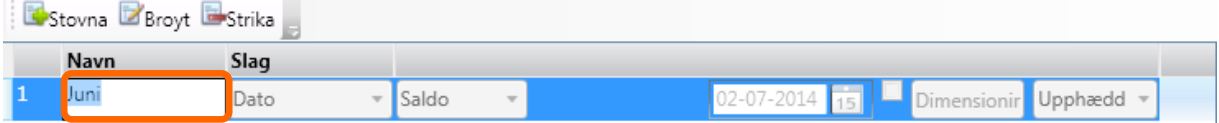

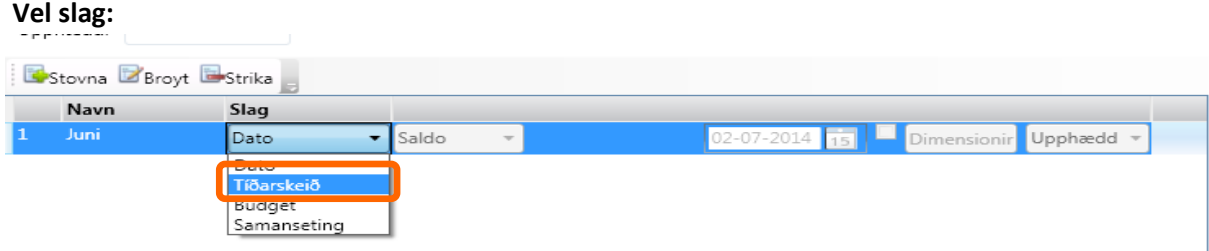

#### **Vel saldo ella rørslur:**

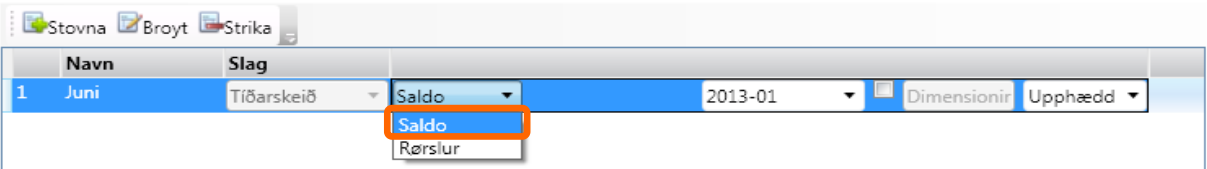

## **Vel pr. hvat tíðarskeið/dato, saldoin skal vísast:**

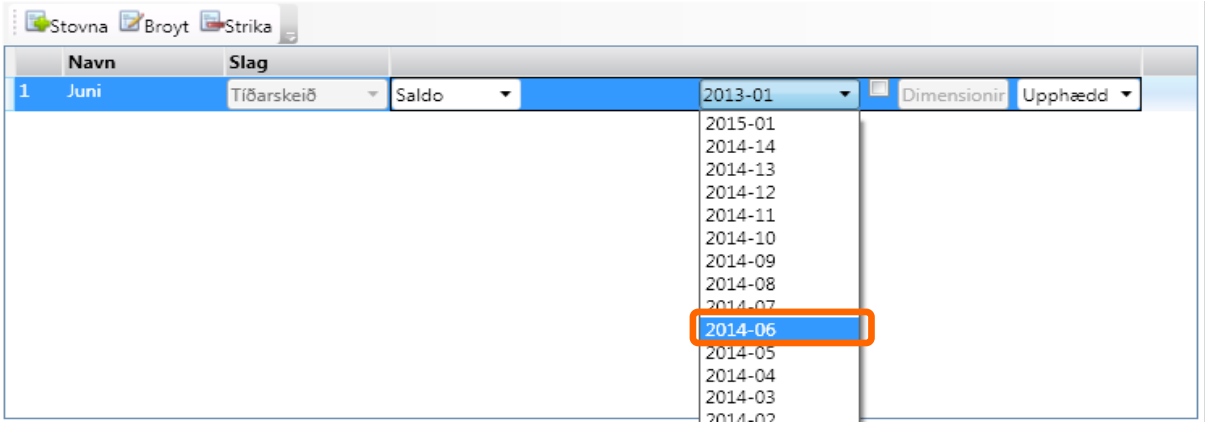

## **Vel um upphædd, valuta ella hagtøl skulu vísast:**

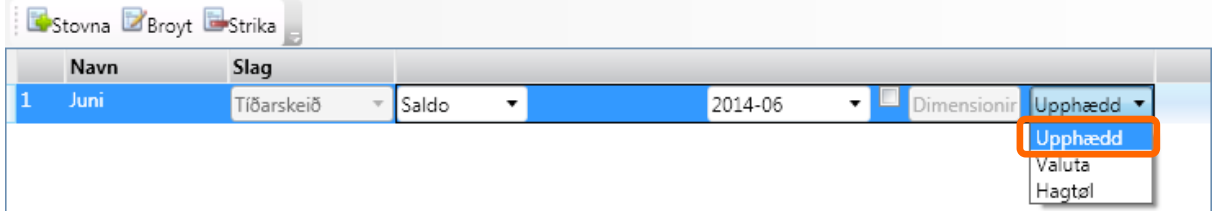

#### Nú eru 2 linjur stovnaðar,

l.

Møguligt er at gera fleiri, so nú gera vit eina samanbering, munin millum veruliga úrsliti pr. Juni og budgettið.

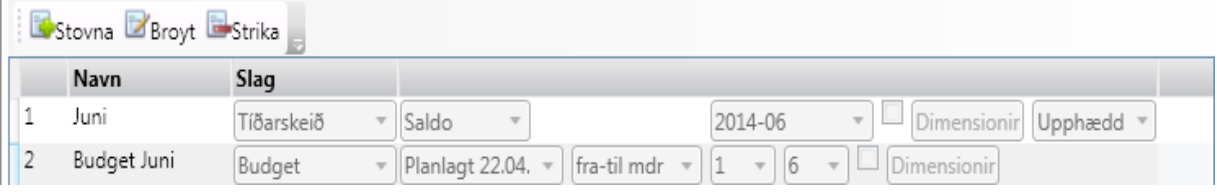

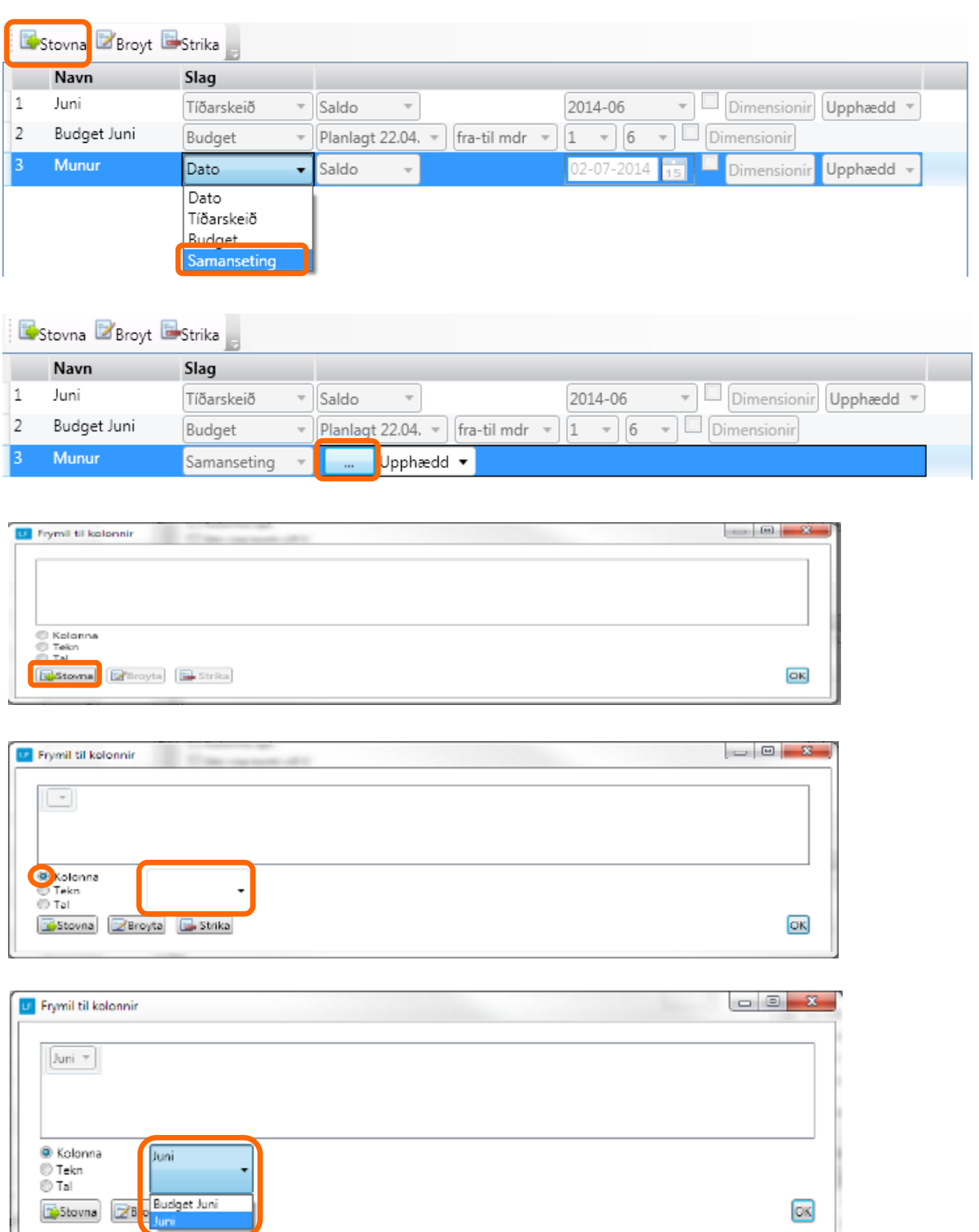

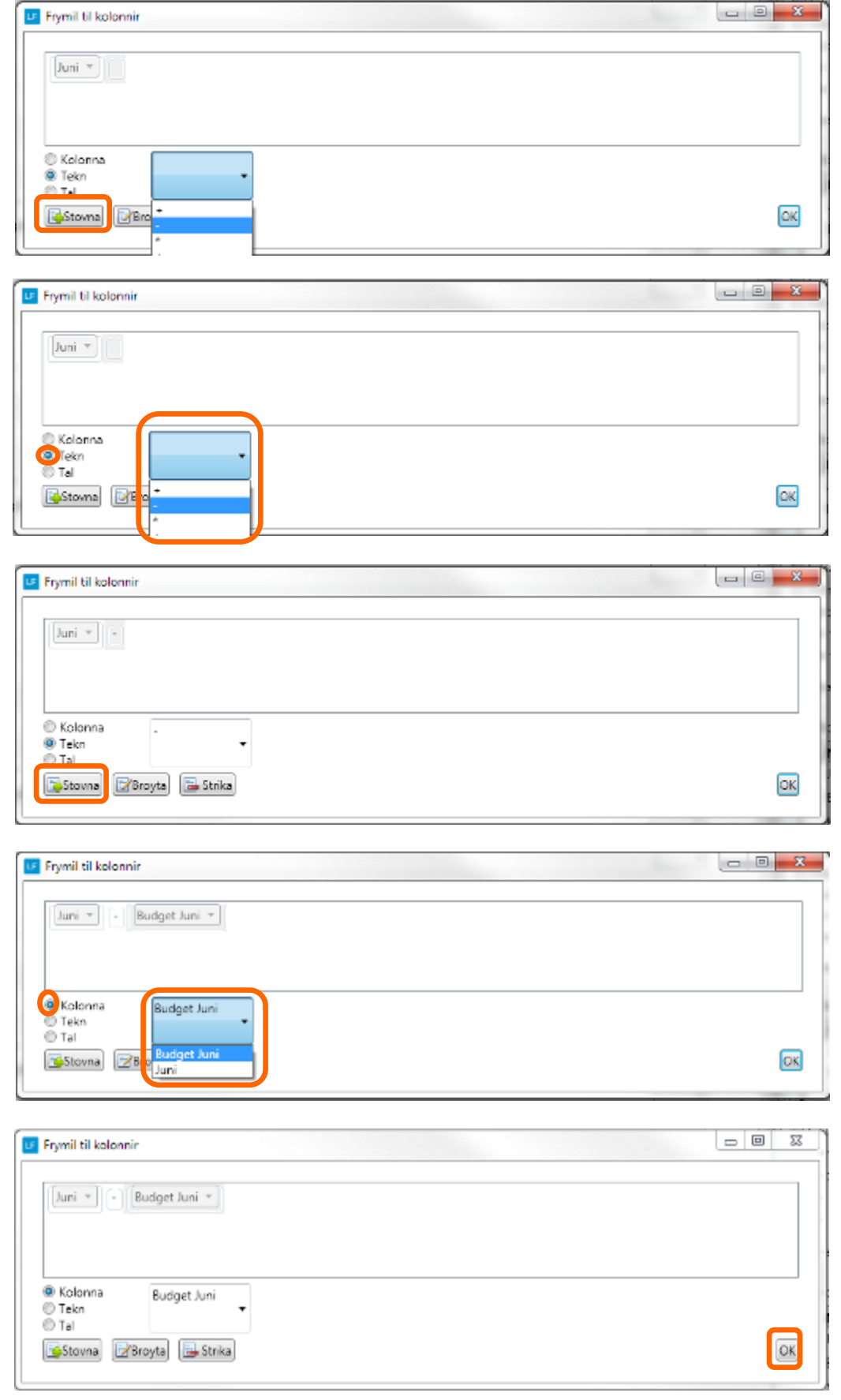

## **10. Endurles roknskapartøl**

Tað er bert neyðugt at endurlesa roknskapartøl um teksturin "Nýggjar bókingar eru gjørdar" sæst.

**Ger soleiðis:** Trýst á Endurles roknskapartøl.

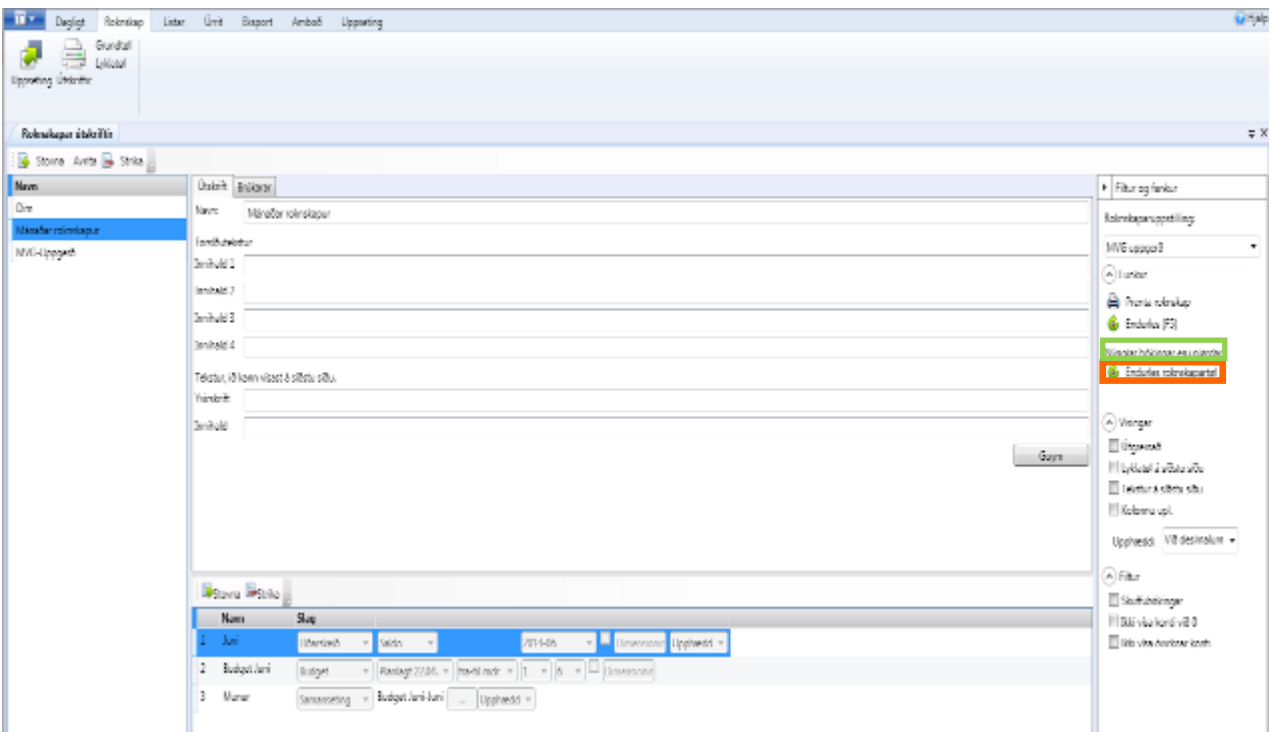

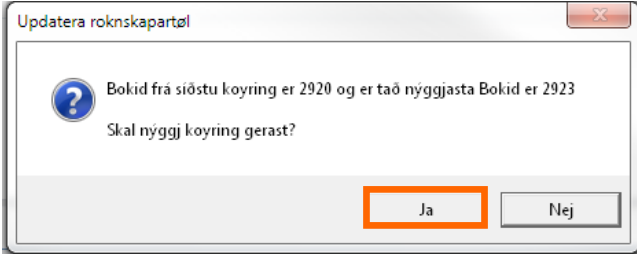

## **11. Prenta roknskap**

### **Ger soleiðis:**

Vel ÚTSKRIFTIR->Vel útskrift->Vel Roknskaparuppstilling->Vel aðrar vísingar og filtur->Prenta

Í døminum her, ynskja vit at síggja lyklatølini og tekstin, umframt at skuffubókingar skulu við.

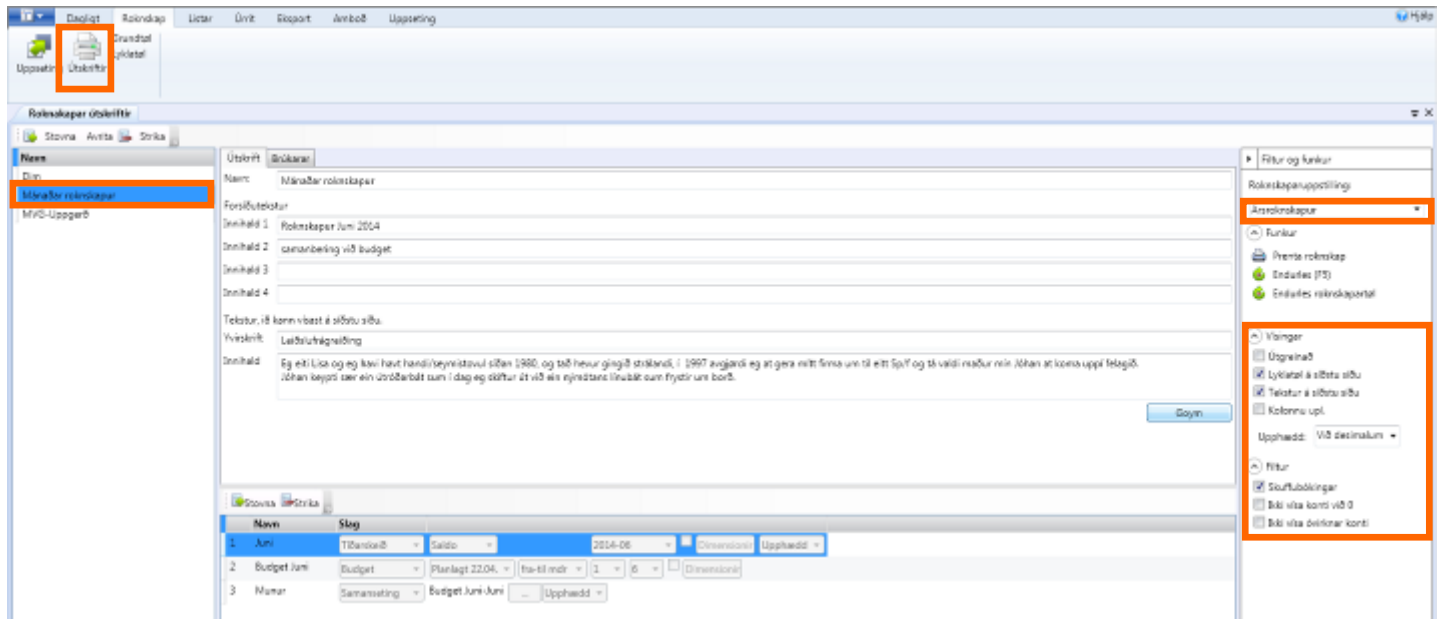

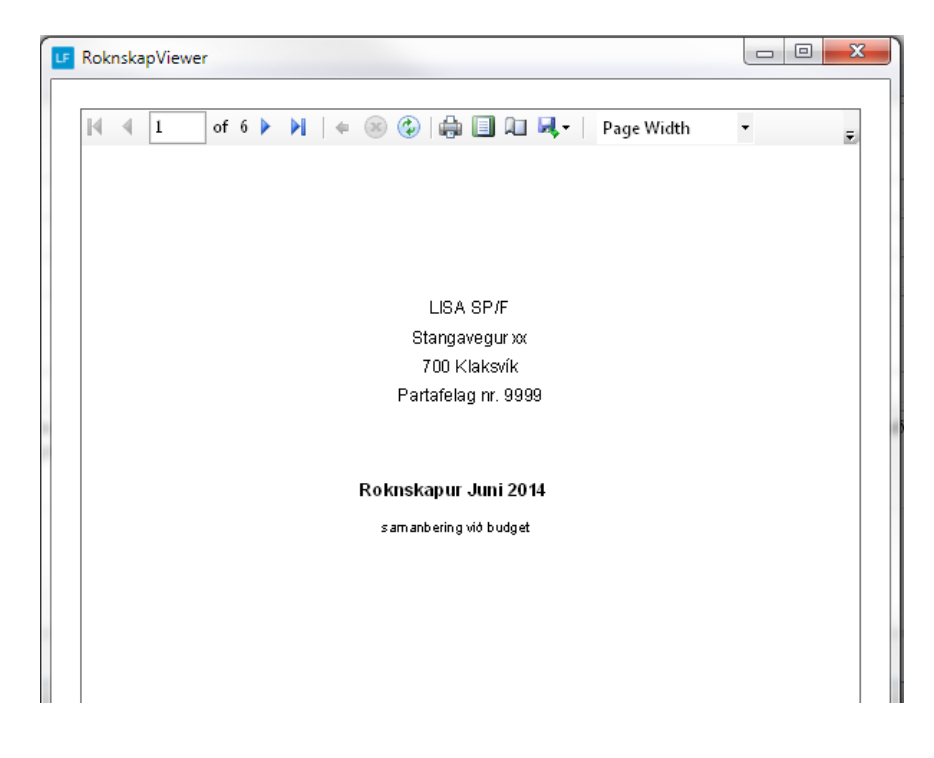

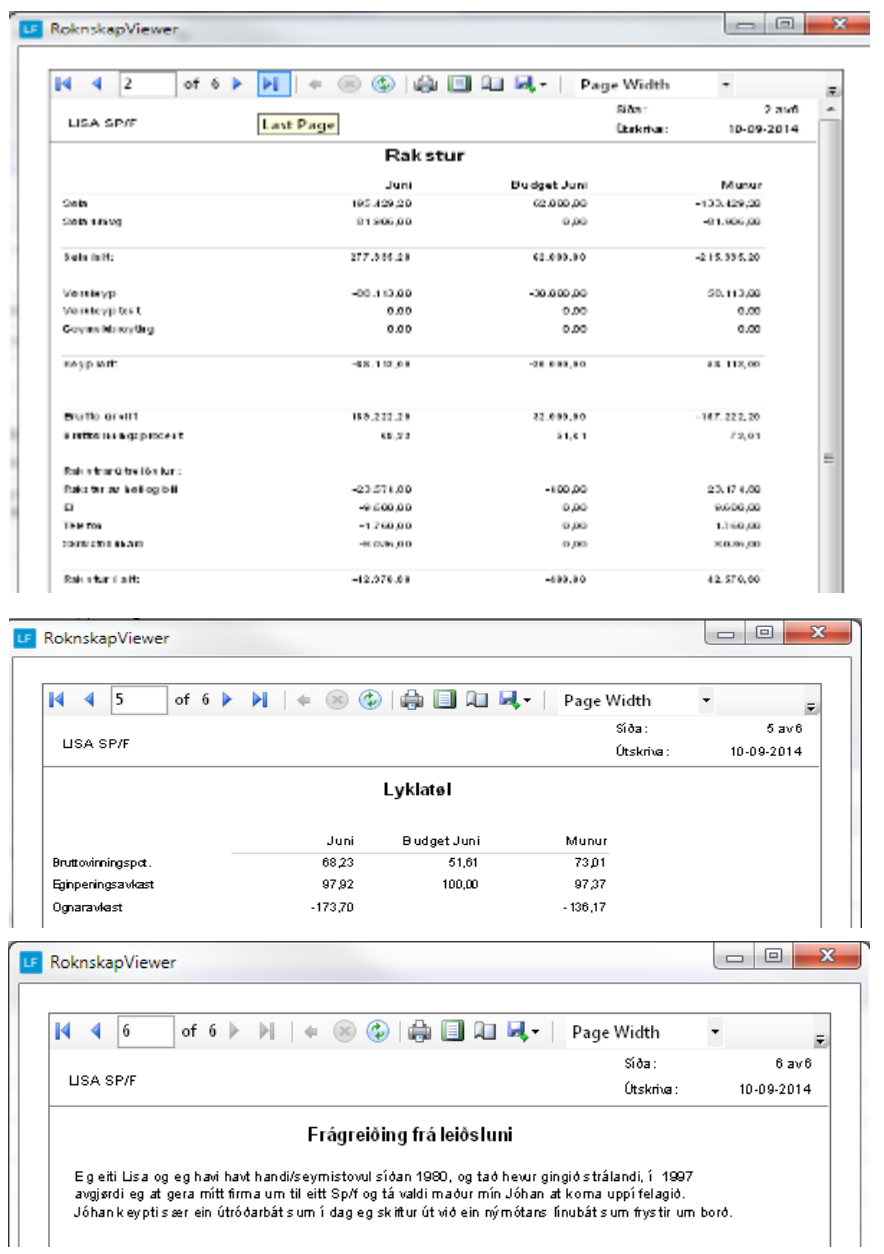

# **So kann printast, senda við pdf ella opna í excel**

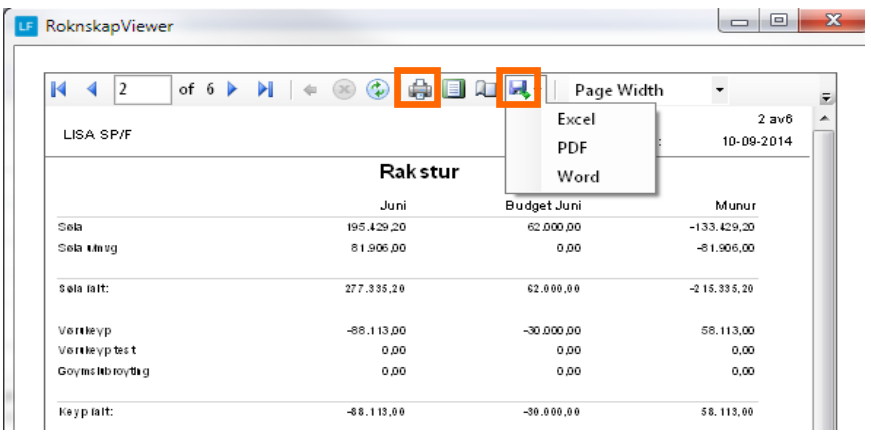